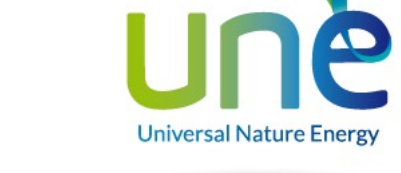

# GUÍA DE INSTALACIÓN RÁPIDA **ZHERO**

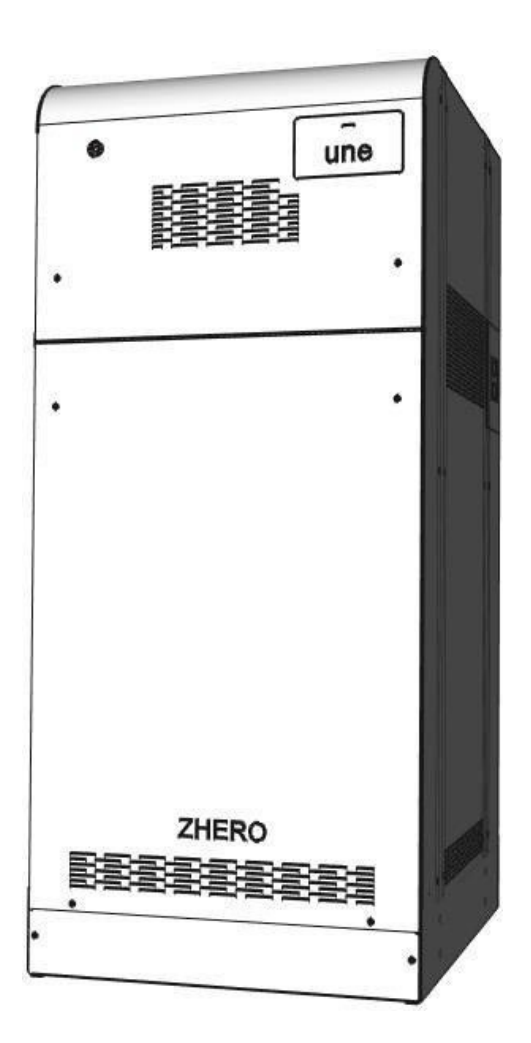

**DISTRIBUIDOR PARA ESPAÑA Y PORTUGAL**

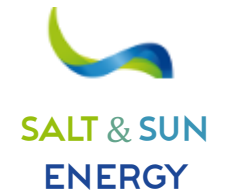

**SALT & SUN ENERGY, S.L.** Calle Doctor Ferrán, 13 local 1 – 08034 Barcelona -**+34 931 302 747 –** NIF B-10646982 Mail: **info@ss-energy.es Web: www.ss-energy.es**

Siga cuidadosamente todos los pasos indicados en la guía rápida de instalación de ZHERO, una vez finalizada la instalación, **rellene las casillas de verificación; el documento debe ser entregado firmado al cliente una vez finalizados todos los procedimientos descritos.**

#### 1. POSICIONAMIENTO DE UNE ZHERO

- En el suelo;
- en lugares de fácil acceso;
- en una posición que garantice el acceso a los interruptores;
- en una posición tal que garantice el espacio necesario para las operaciones de mantenimiento;
- en lugares con recirculación de aire, no se prescriben otros requisitos reglamentarios;
- En suelos aptos para soportar el peso de UNE ZHERO.

# 2. ESQUEMA GENERAL DE CONEXIÓN DE LA MÁQUINA

Atención: Consulte el esquema de conexión en el capítulo 5.7 del manual UNE ZHERO, que puede descargarse gratuitamente de la **página web: https://www.unesrl.com o en www.ss-energy.es** en el apartado "**ZONA DE DESCARGAS**".

Antes de proceder, es necesario identificar el esquema general de la máquina según el tipo de aplicación y el tipo de red a la que se conectará el sistema UNE ZHERO.

# 3. CONEXIÓN ENTRE UNE ZHERO Y EL GENERADOR FOTOVOLTAICO

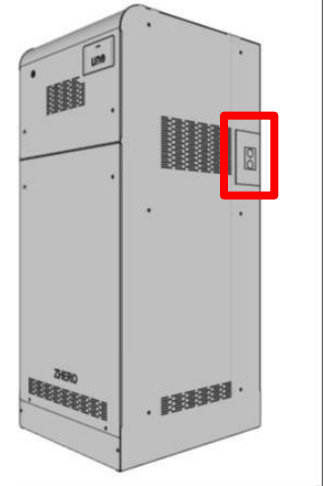

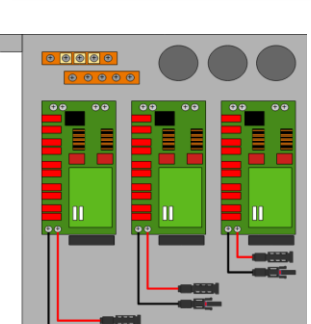

# INSTALACIÓN

**ATENCIÓN: Los controladores MPPT sólo están presentes en los sistemas ZHERO Monofásicos, Off-Grid e Híbridos, el sistema Retrofit no los tiene.**

**La instalación consiste en conectar los cables de los paneles fotovoltaicos a los MC4 premontados de los reguladores de carga, teniendo mucho cuidado de no invertir la polaridad.**

Para ello, retire la placa desatornillando los tornillos correspondientes de la placa.

Una vez reinstalada la placa e introducidos los cables en el sistema, pueden conectarse a los controladores mediante un conector fotovoltaico MC4.

**Según el tipo de regulador instalado, compruebe que la tensión de la cadena esté comprendida entre 100 - 180 V o 200 - 600 V o 120 - 308 V.**

**ADVERTENCIA: Debe** instalarse un descargador fotovoltaico externo (**SPD**) con una capacidad de **más de 2,5 kV**.

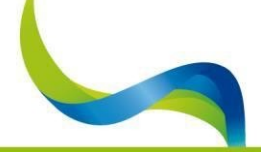

UNIVERSAL NATURE ENERGY

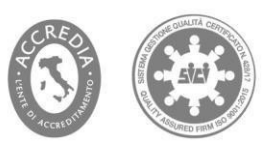

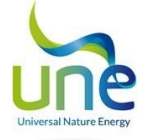

# CONEXIÓN CA - ZHERO A LA RED DEL DISTRIBUIDOR / GRUPO ELECTROGENO y BACKUP (RESPALDO)

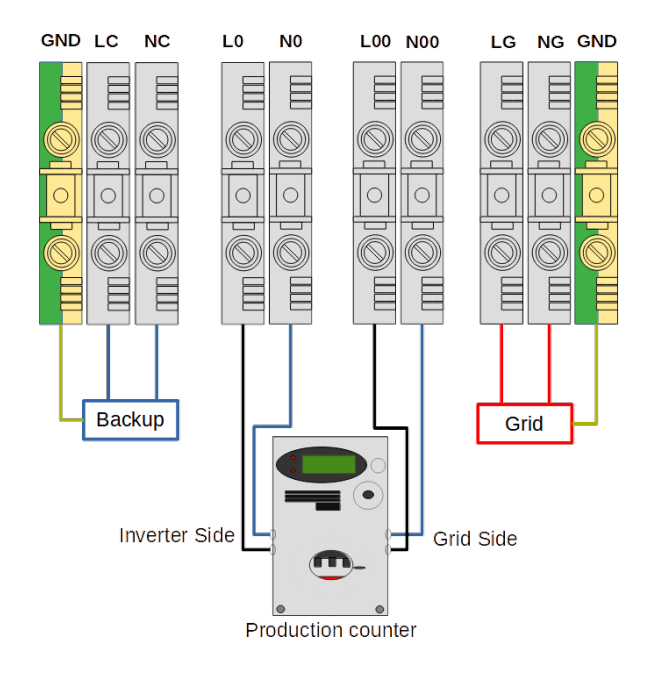

# INSTALACIÓN

**Conexión de la red del distribuidor/generador electrogéno a la entrada del sistema (no al contador de producción):**

- **LG**: DISTRIBUIDOR/GENERADOR fase 230VAC;
- **NG**: Neutro DISTRIBUIDOR/GENERADOR 230VAC;
- **Borne amarillo/verde**: conexión a tierra.

**Conexión de línea BACKUP "de respaldo" (opcional):**

- **LC**: Fase Backup 230VAC;
- **NC**: Neutro Backup 230VAC;
- **Borne amarillo/verde**: conexión a tierra.

**Conexión del contador de producción:**

- **LO**: Fase de entrada al contador de producción lado inversor;
- **NO**: Neutro de entrada del contador del lado del inversor;
- **LOO**: Fase de salida desde el contador de producción lado red;
- **NOO**: Neutro de salida del contador de producción lado red.

**En el caso de aplicación Off-Grid, simplemente hay que hacer un puente entre LOO y LO y entre NOO y NO**.

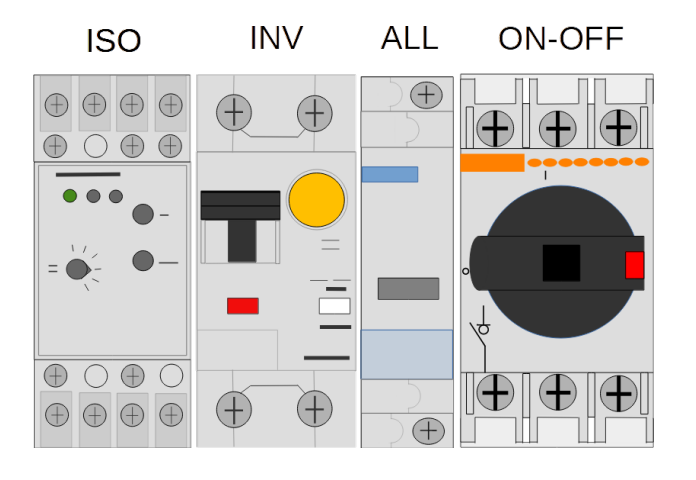

#### LEYENDA

**ISOL:** Control de aislamiento. **INV:** Salida de disyuntor diferencial del inversor, no provoca el corte del suministro al usuario, pero sí bloquea el suministro de la batería + fotovoltaica. **ALL:** Botón de alarma, permite resetear una alarma del sistema, lo que se señala mediante la iluminación de la lámpara roja de alarma. **ON-OFF:** Desconectador, permite encender o apagar el sistema.

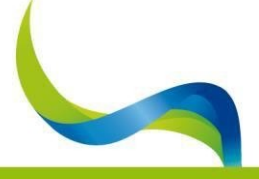

UNIVERSAL NATURE ENERGY

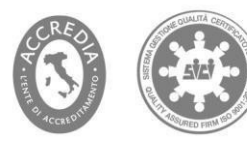

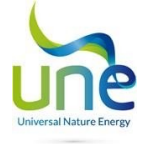

#### 4. CONEXIÓN DEL CONTADOR Y SERVICIOS (Sólo monofásico, Retrofit e híbrido)

#### **El cable que conecta el Contador al sistema no debe superar los 50 metros de longitud.**

**ATENCIÓN:** comprobar la corriente máxima que soporta el contador**.**

**ATENCIÓN:** En el caso de instalaciones con varios ZHEROs, cada sistema ZHERO debe tener sus propios contadores. **ADVERTENCIA:** Utilizar cables trenzados, no utilizar cables cruzados.

**ATENCIÓN**: el orden de conexión de la comunicación es irrelevante, pero tenga cuidado de no invertir los contadores en la instalación.

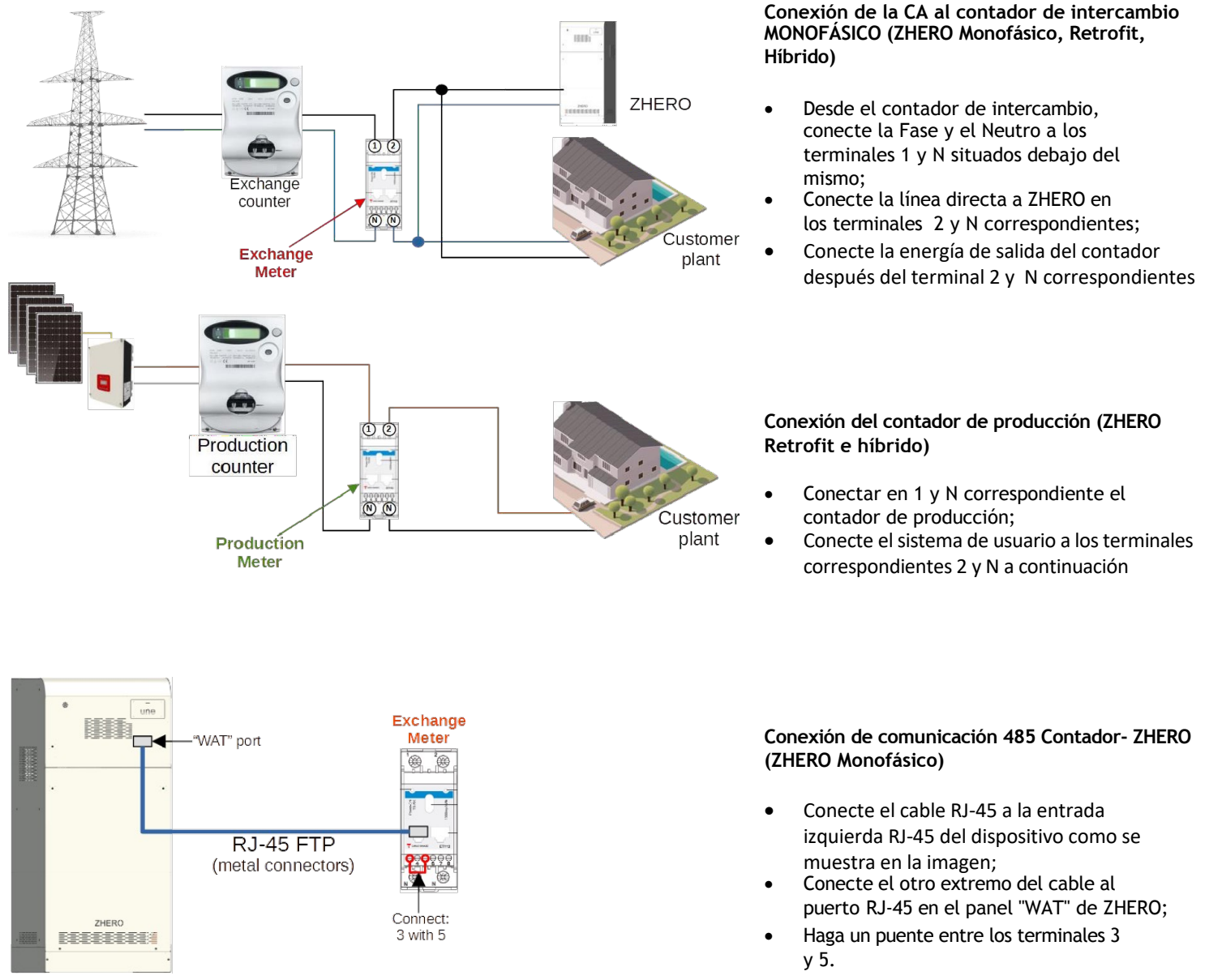

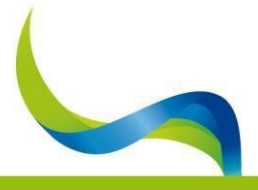

UNIVERSAL NATURE ENERGY

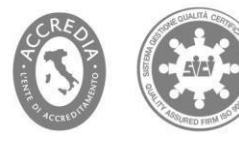

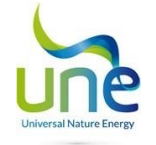

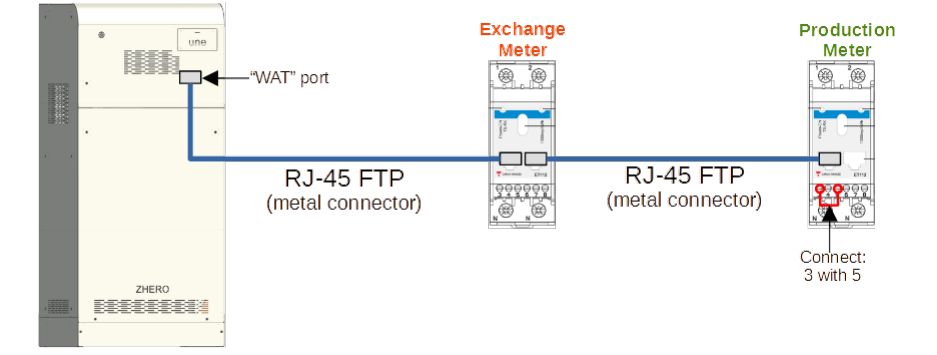

#### **Conexión de comunicación 485 Contador- ZHERO (ZHERO Retrofit e Híbrido)**

- Conecte el cable RJ-45 a la entrada izquierda RJ 45 del dispositivo como se muestra en la imagen;
- Conecte el cable Rj-45 a la entrada derecha del contador de intercambio y el otro extremo a la entrada izquierda del contador de producción.
- Conecte el otro extremo del cable al puerto RJ-45 al panel "WAT" de ZHERO;
- Haga un puente entre los terminales 3 y 5 del último contador de la serie;

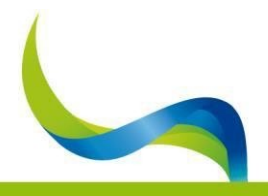

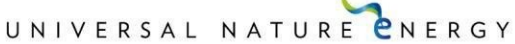

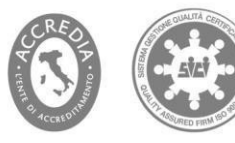

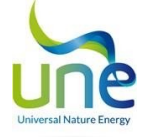

**El cable que conecta el contador a la instalación no debe superar los 50 metros de longitud.** 

**ATENCIÓN:** comprobar la corriente máxima que soporta el contador**.**

**ATENCIÓN:** En el caso de instalaciones trifásicas, cada sistema ZHERO debe tener su propio contador.

**ADVERTENCIA:** Utilice cables trenzados; no utilice cables cruzados.

**ATENCIÓN**: El orden de conexión de las comunicaciones es irrelevante, pero hay que tener cuidado de no invertir los contadores en la instalación.

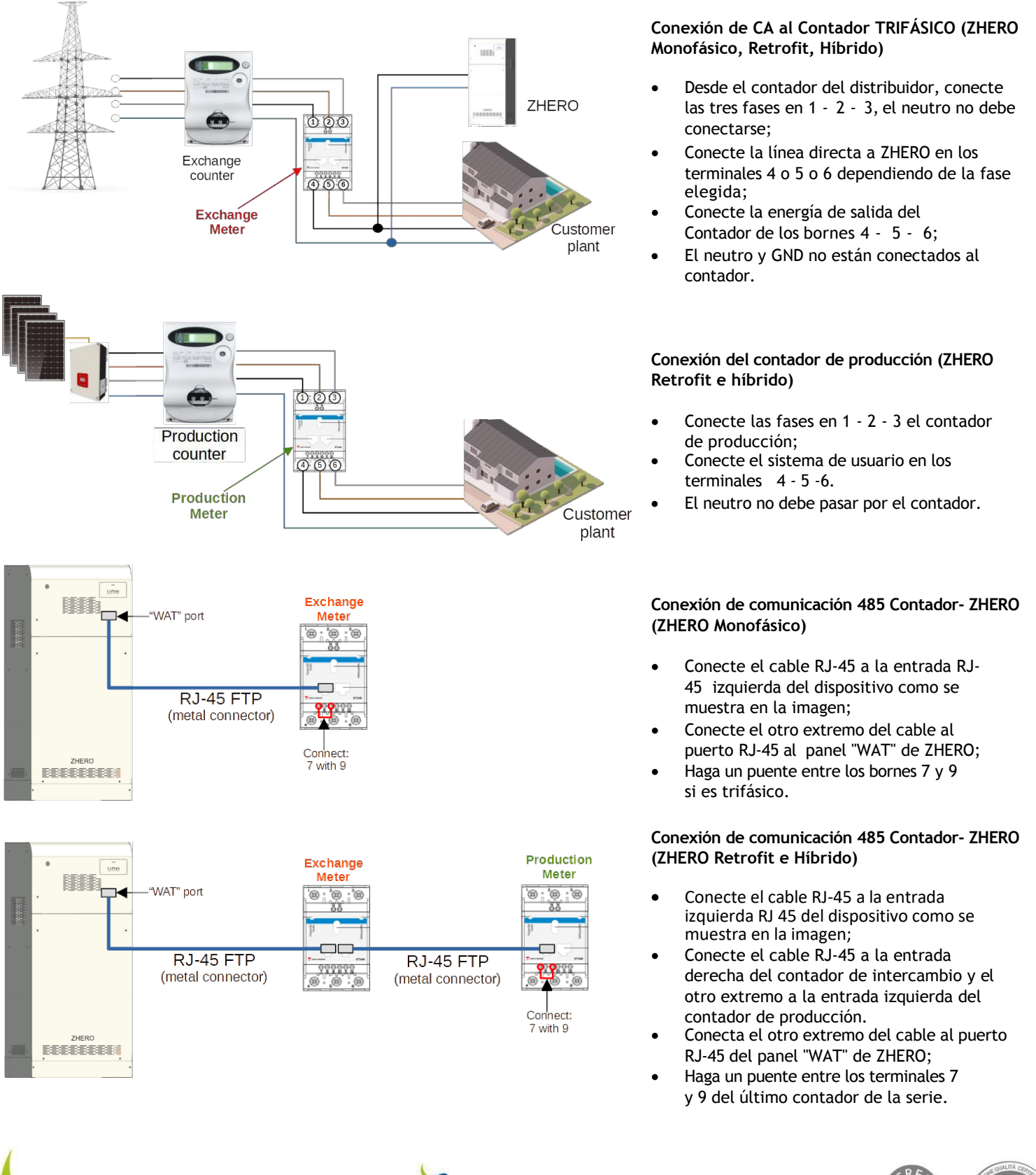

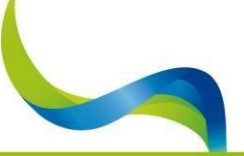

#### UNIVERSAL NATURE CNERGY

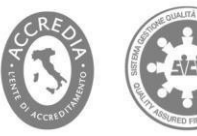

# 5. CONEXIÓN A INTERNET

#### **A través del router**

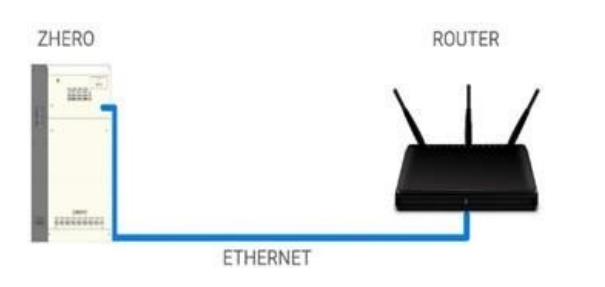

#### **Mediante extensor de alcance**

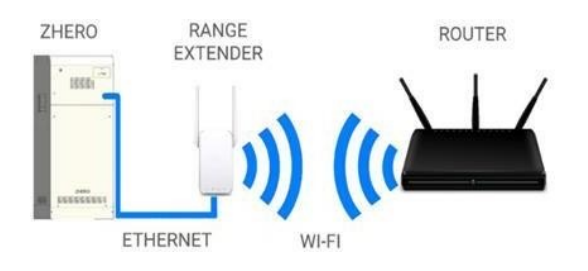

**Realice las siguientes operaciones en el router:**

- Configura el router en DHCP;
- Apertura de puertos TCP y UDP: 9090 relativo a la dirección IP asociada al ZHERO por el router (en DHCP);
- Añada la URL 'HTTPS:\\\portal.zherosystem.com' a las exclusiones de navegación.

Antes de conectar, compruebe que la conexión vía cable funciona.

El cable Ethernet que sale del sistema ZHERO debe dirigirse directamente al router o a un conmutador de red conectado a él como se muestra en las figuras.

# 6. ASOCIACIÓN ZHERO A SERVIDOR WEB

- El instalador deberá solicitar, si no está ya registrado con su propia cuenta, su propio registro directamente a UNE en el email: **assistenza@unesrl.com** que le proporcionará un nombre de usuario y contraseña;accediendo al portal: **https://portal.zherosystem.com** podrá introducir el código "Activación WEB: xxxxxx" situado bajo la tapa frontal, encima del ventilador principal y comenzar a monitorizar el sistema.
- El cli[ente final, por su parte, t](mailto:assistenza@unesrl.com)endrá que registrarse de forma independiente en el sitio: **https://portal.zherosystem.com** y a la asociación introduciendo el mismo código 'Activación WEB:xxxxxx'.

### 7. VERIFICACIÓN DE LAS CONEXIONES

- $\Box$  Compruebe la conexión a la red en los bornes LG NG;
- Compruebe que el contador de producción e intercambio están activados;  $\Box$
- Compruebe que los cables de alimentación del Medidor están conectados correctamente y que los cables de comunicación RJ-45  $\Box$ están conectados;
- Compruebe que el terminador 485 de los contadores está sólo en el último contador de la serie;  $\mathcal{L}_{\mathcal{A}}$
- □ Compruebe la conexión del cable de Internet al puerto "ETH";
- $\Box$  Compruebe el apriete de los tornillos de la evntual línea de Backup (Respaldo) LC NC;
- $\Box$ Compruebe que el sistema fotovoltaico esté habilitado en la entrada del sistema;
- Compruebe que el inversor de red esté habilitado (si está presente). $\Box$

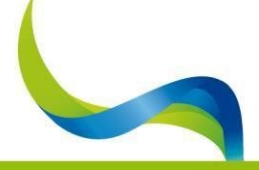

UNIVERSAL NATURE ENERGY

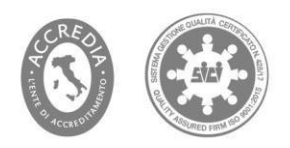

# 8. CONFIGURACIÓN DEL CUADRO PRINCIPAL PARA LA PRIMERA PUESTA EN MARCHA

#### CUADRO INTERRUPTORES OPERACIONES

# **INV ALL ISO** ON-OFF Æ  $\bigcirc \oplus$  $\bigoplus$

- Activa el salvavidas "**INV"**;
- Habilite todas las utilidades antes y dspués del sistema (externas al sistema);
- Coloque el interruptor "**ON-OFF**" en la **posición ON.**

#### COMPROBACIONES

- □ Compruebe que la luz principal del sistema permanece verde. Es aconsejable, al cabo de una semana aproximadamente, comprobar a distancia que todos los dispositivos se comunican y que el sistema funciona según lo previsto. (Producción **fotovoltaica, carga y descarga de la batería, etc.).**
- $\Box$  Compruebe que el sistema se enciende y empieza a calentar la batería (puede tardar varios minutos).

SI LA LUZ PRINCIPAL DEL SISTEMA PERMANECE EN ROJO, ENCONTRARÁ POSIBLES SOLUCIONES EN EL CAPÍTULO 10 DEL MANUAL DEL PRODUCTO UNE ZHERO.

# 9. VERIFICACIÓN DEL FUNCIONAMIENTO

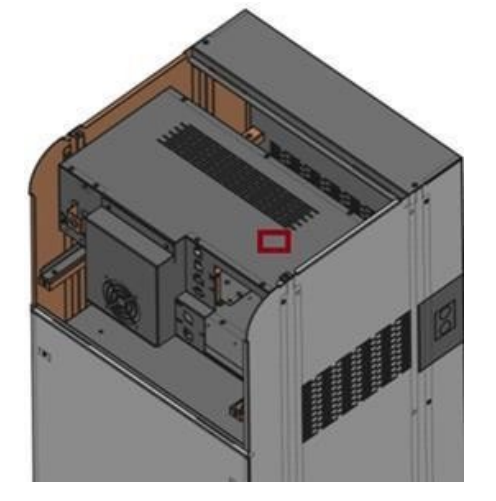

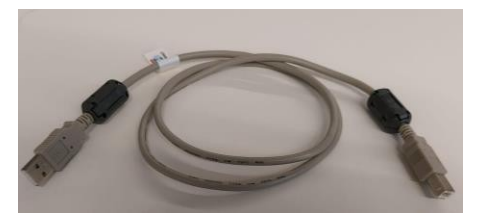

#### SOFTWARE DE SUPERVISIÓN

Para comprobar el correcto funcionamiento de ZHERO utiliza el software

#### **ZHERO Installer Tool**

con **PC WINDOWS 10 o superior, ACTUALIZADO.**

El puerto USB tipo B para la monitorización de ZHERO se encuentra en la parte superior izquierda, debajo del panel principal.

El software **ZHERO Installer Tool** y su manual de instrucciones con el leyenda de cada alarma '**Manual - UneSrlCommunication**' son descargables desde **https:\\www.unesrl.com o wn www.ss-enegy.es** en el "**ÁREA DE DESCARGAS**".

Compruebe siempre que dispone de la última versión.

Para la mo[nitorización,](http://www.unesrl.com/) utilice un cable **USB [Tipo](http://www.ss-enegy.es/) A-Tipo B de no más de 1 metro de longitud con ferritas fijadas** a ambos extremos del cable, tal y como se muestra.

Se recomienda mantener el PC conectado a la toma de corriente.

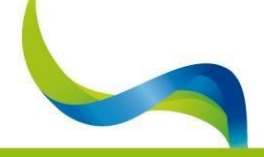

# UNIVERSAL NATURE ENERGY

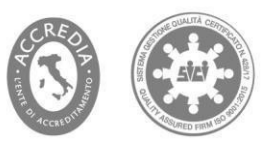

# 10.ASISTENCIA

- **Instalación del sistema**: UNE no se responsabiliza de la correcta instalación del sistema fotovoltaico y del sistema ZHERO; cualquier solicitud de asistencia deberá recibirse por escrito, incluyendo todos los datos del sistema y una descripción detallada de las anomalías, en la siguiente dirección de correo electrónico: assistenza@unesrl.com.
- **Puesta en marcha del sistema**: Tras la puesta en marcha del sistema,en caso de avería persistente señalada por el piloto rojo continuo, realice las comprobaciones descritas en el capítulo 10 y, si el problema persiste envíe un correo electrónico a: assistenza@unesrl.com.
- **AUTOTEST**: no es necesario realizar el autodiagnóstico de la interfaz de red, se suministra con el sistema; si no existe, solicítelo directamente a *info@unesrl.com.*
- **Manuales y documentación**: El manual de ZHERO incluye instrucciones completas de instalación, uso y mantenimiento de los mismos y pueden descargarse del sitio: **https://www.unesrl.com o en www.ss-energy.es** en la sección: "**ZONA DE DESCARGAS**".
- **Conexión a Internet:** si el sistema no está en línea durante más de 48 horas seguidas,sigue todos los pasos indicados en el capítulo 8.6 del manual antes de abrir un parte de soporte t[écnico.](https://www.unesrl.com/)
- **Las solicitudes de información técnica específica sobre el sistema ZHERO** deben enviarse a la siguiente dirección: tecnico@unesrl.com.

**Gracias por elegir los productos UNE srl y por seguir atentamente todos los pasos necesarios para su correcta instalación.**

# **Coloque una etiqueta de instalador con el número de teléfono del servicio de atención al cliente**

Date: Charles Lugar: Sello y firma del operador:

**Documento que debe conservar el cliente**

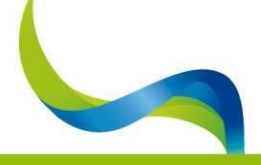

UNIVERSAL NATURE ENERGY

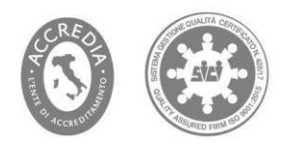

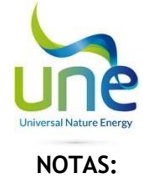

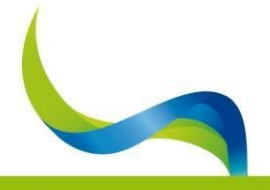

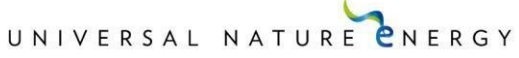

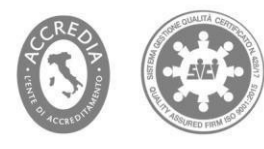